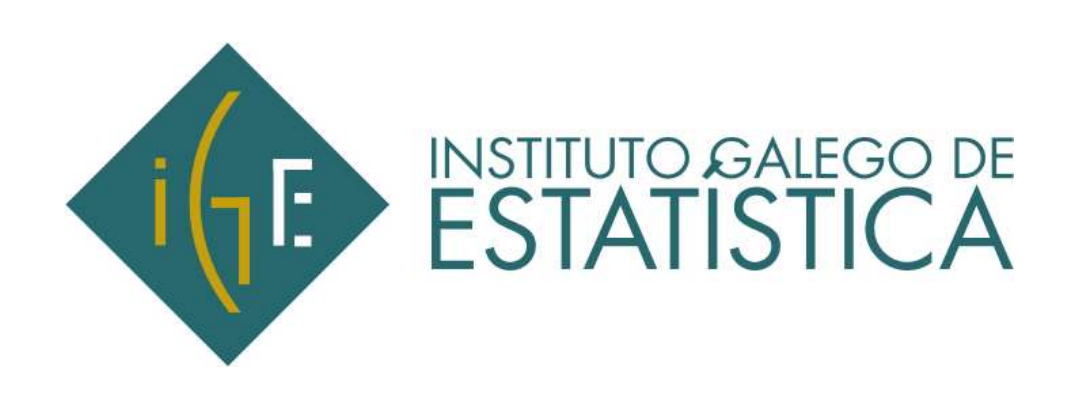

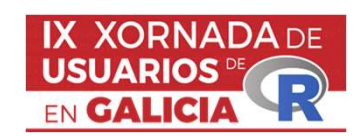

# Aplicación de consulta de datos del marco Input-Output de Galicia en R-Shiny Santiago de Marco Input-<br>Santiago de Compostela, 20 de outubro do 2022<br>Santiago de Compostela, 20 de outubro do 2022<br>Santiago de Compostela, 20 de outubro do 2022 Marco Input-<br>Iny<br>IX Xornada de Usuarios de R en Galicia<br>de Compostela, 20 de outubro do 2022

# Objetivo

- **bjetivo**<br>• EL objetivo de la aplicación en R Shiny es **visualizar** la doble perspectiva que resumen las entidades contables que se cumplen en las TOD. las entidades contables que se cumplen en las TOD. Filipedia de la aplicación en R Shiny es **visualizar** la doble perspectiva que resumentales entidades contables que se cumplen en las TOD.<br>
- Estructura productiva de una **rama de actividad.**<br>
- Equilibrio oferta-demanda d
	-
	-

IX Xornada de Usuarios de R en Galicia. Santiago de Compostela, 20 de outubro de 2022 TOD publicadas (difusión en hojas de cálculo para su descarga completa) de depretación en ricercingo de cidades de se cumplen en las TOD.<br>
Forta-demanda de cada uno de los **producto**<br>
Ferta-demanda de cada uno de los **producto**<br>
TOD publicadas (difusión en hojas de cá<br>
para su descarga complet Productiva de una **rama de actividad**.<br>
Ferta-demanda de cada uno de los **producto**<br>
TOD publicadas (difusión en hojas de cá<br>
para su descarga completa)<br>
• 72 ramas<br>
• 110 productos<br>
<sup>EX Xornada de Usuarios de</sup>

- 
- 

## Visualización

- **isualización**<br>• Facilitar la comprensión y asimilación de la información contenida en unas matrices de<br>datos de no fácil interpretación para cualquier usuario.<br>- Visualizar grandes cantidades de datos de manera sencilla. datos de no fácil interpretación para cualquier usuario. **alización**<br>Facilitar la comprensión y asimilación de la información contenida er<br>atos de no fácil interpretación para cualquier usuario.<br>- Visualizar grandes cantidades de datos de manera sencilla.<br>- Ofrecer una primera i **alización**<br>Facilitar la comprensión y asimilación de la informaci<br>Latos de no fácil interpretación para cualquier usuario<br>— Visualizar grandes cantidades de datos de manera sen<br>— Ofrecer una primera imagen global rápida.<br> Facilitar la comprensión y asimilación de la información contenida en un datos de no fácil interpretación para cualquier usuario.<br>- Visualizar grandes cantidades de datos de manera sencilla.<br>- Ofrecer una primera imagen gl • Facilitar la comprensión y asimilación de la información contenida en unas matrices de<br>
datos de no fácil interpretación para cualquier usuario.<br>
– Visualizar grandes cantidades de datos de manera sencilla.<br>
– Ofrecer un
	-
	-
	-
- Elión de análisis.<br>
a difusión de la información estadística a<br>
a serializa<br>
difusión de la información estadística a<br>
difusión de la información estadística a<br>
difusión de la información estadística a<br>
difusión de la inf través de aplicaciones gráficas de consulta.

# Tabla de origen

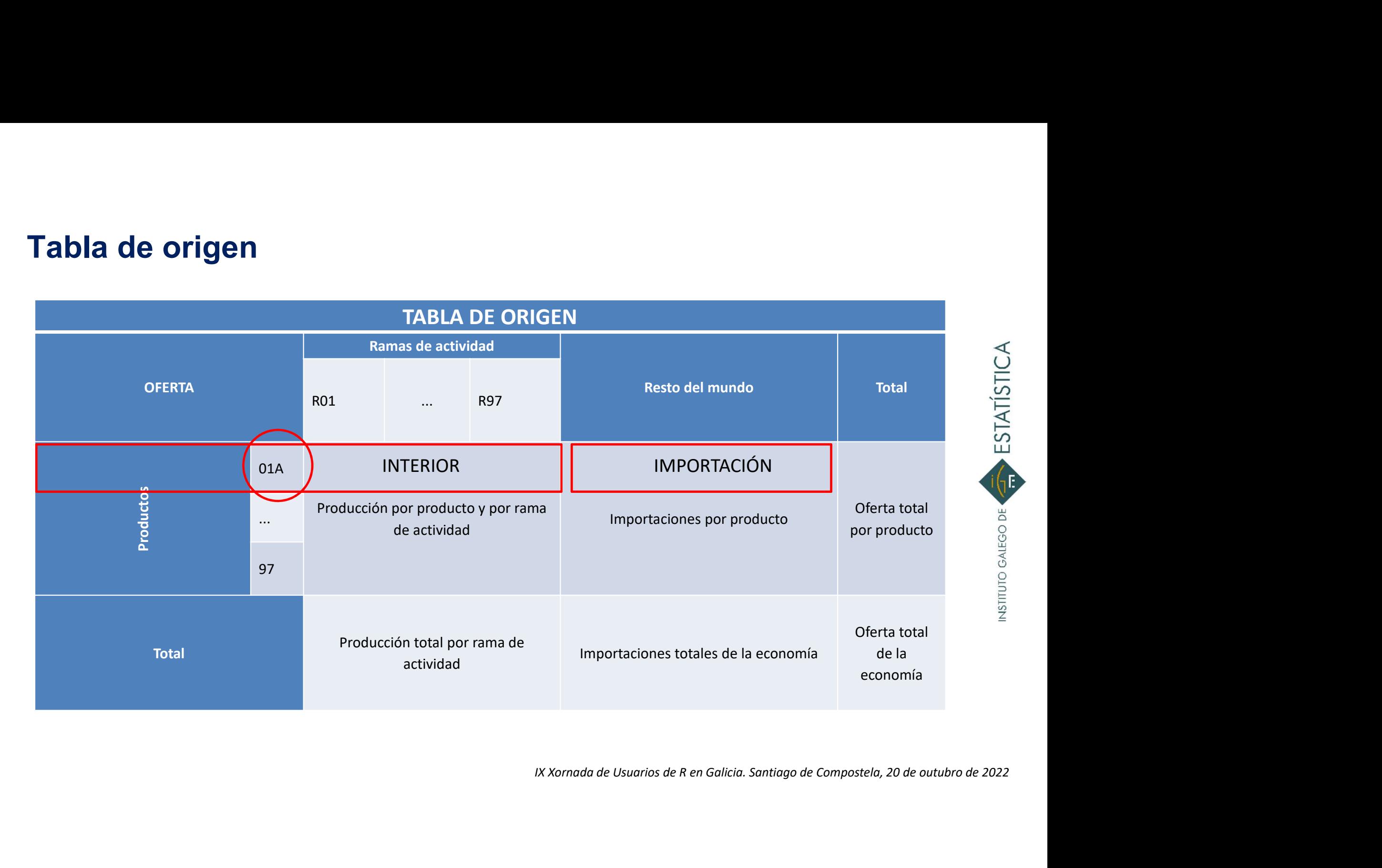

## Tabla de destino

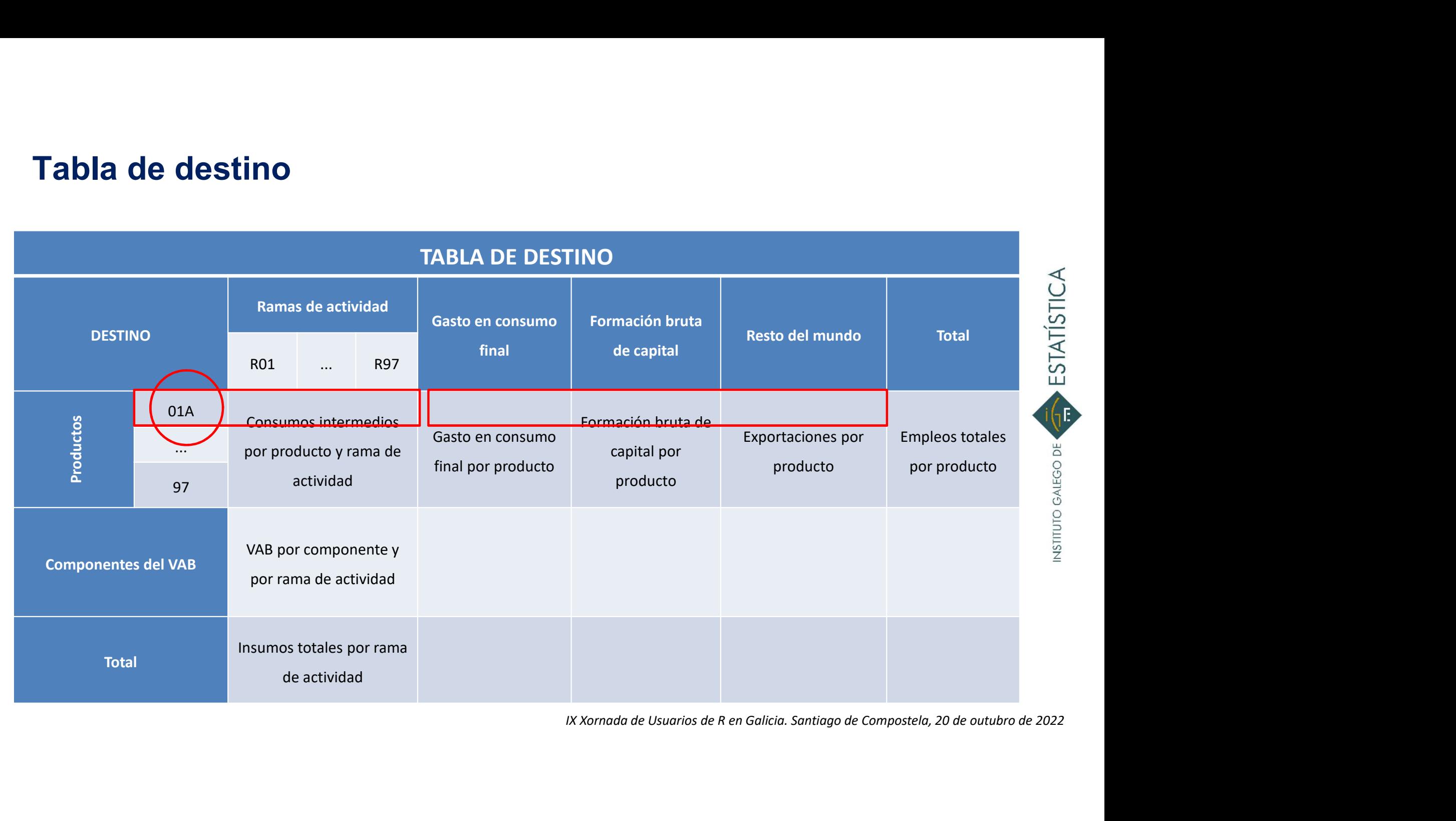

# Aplicación gráfica de consulta: combinando R-Shiny con otras librerías

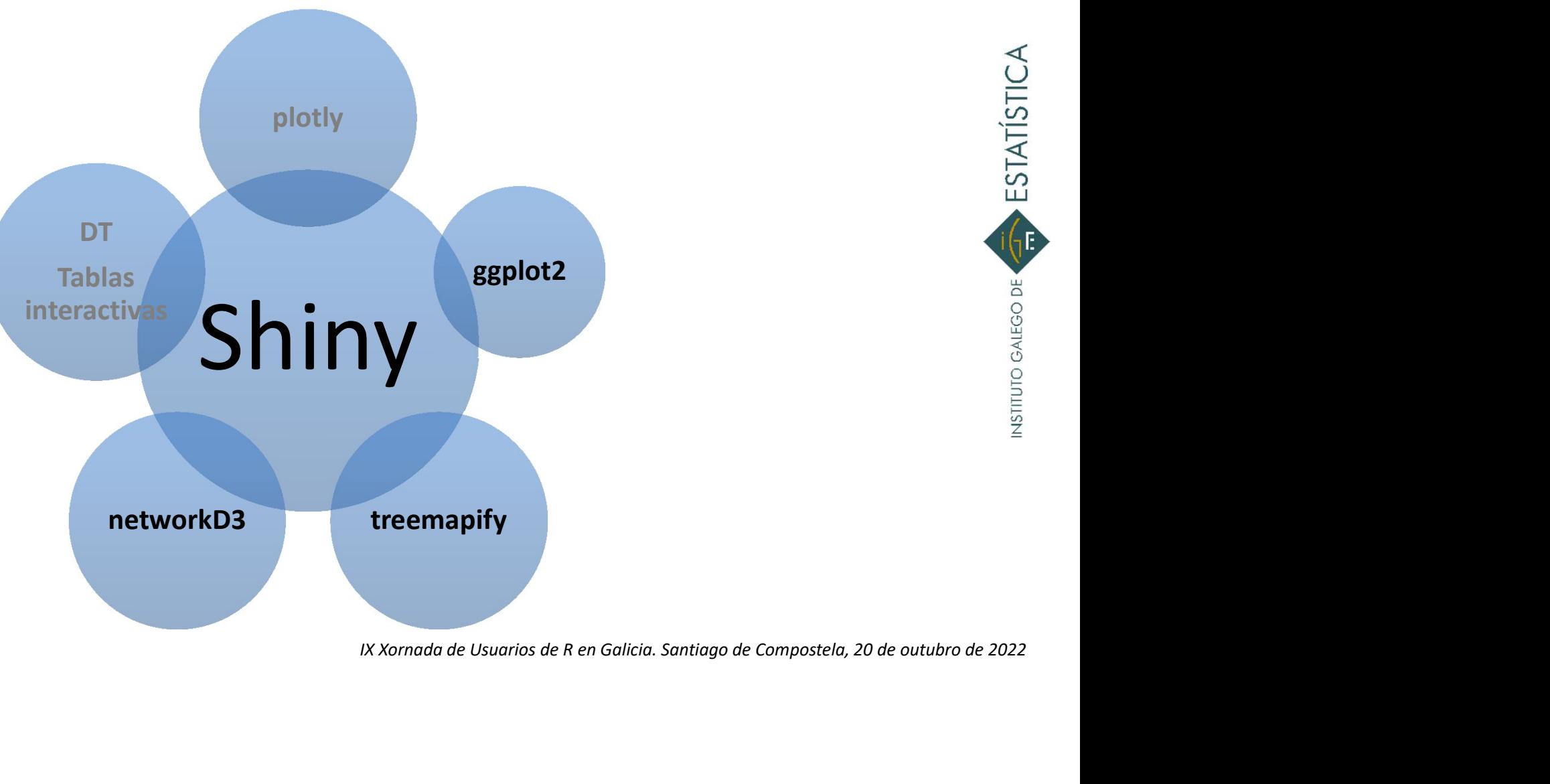

# Información por productos Diagrama de Sankey

- muestre el equilibrio oferta-demanda.
- **Objetivo:** condensar la información en forma de gráficos de forma que se<br>
muestre el **equilibrio oferta-demanda.**<br>
 **Diagrama de Sankey:** representa flujos , es decir, conexiones ponderadas que<br>
van de un nodo a otro. • Diagrama de Sankey: representa flujos , es decir, conexiones ponderadas que van de un nodo a otro.
- EX decir, conexiones ponderadas que<br>
Exar los flujos de la oferta y la demanda<br>
Estar los flujos de la oferta y la demanda<br>
Estar los flujos de R en Galicia. Santiago de Compostela, 20 de outubro de 2022<br>
Estar de Usuario • Contexto MIOGAL: se utilizó para visualizar los flujos de la oferta y la demanda de un producto.

# Información por producto Anatomía diagrama de Sankey

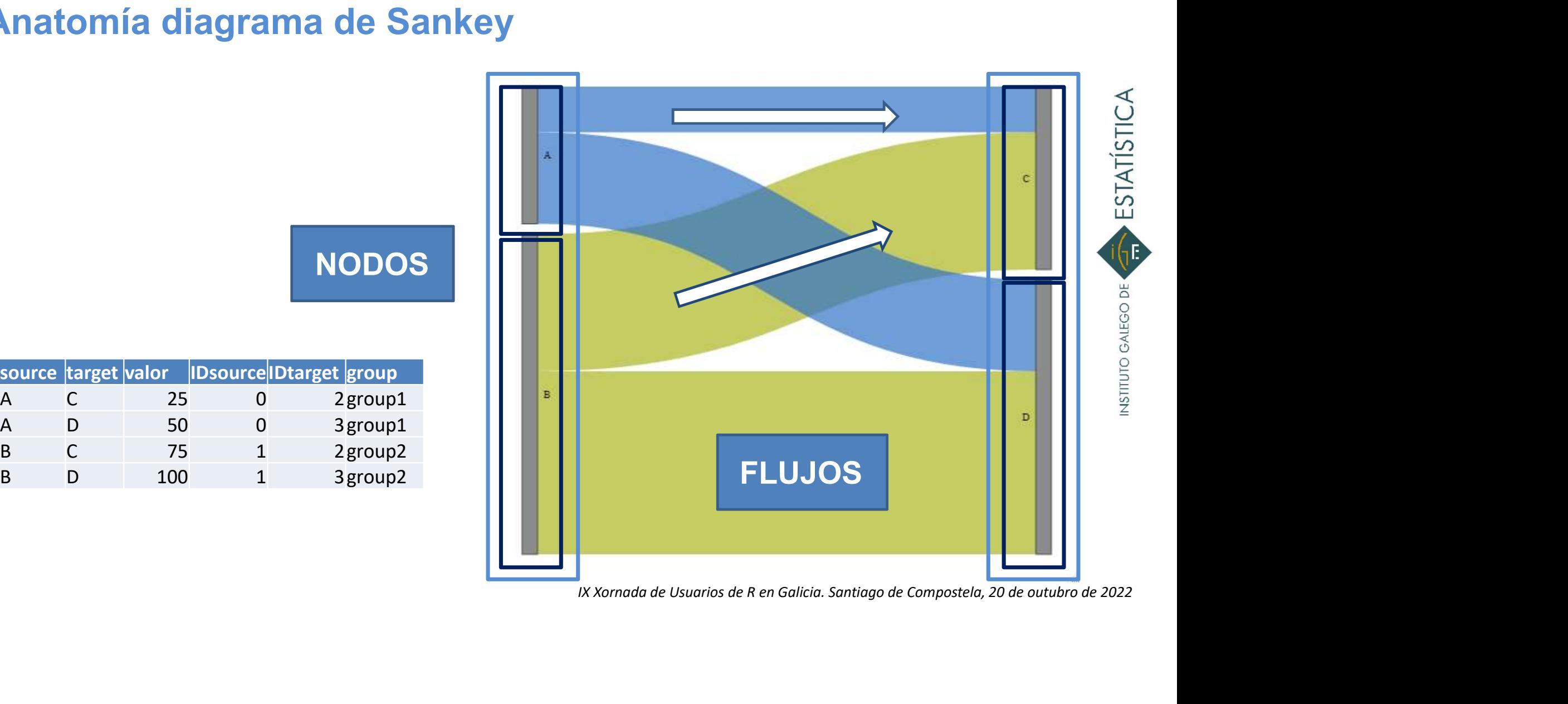

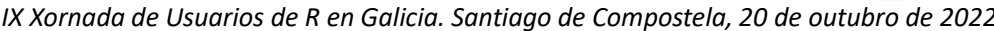

NODOS

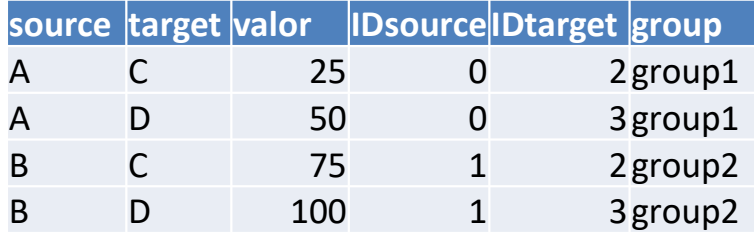

# Información por producto Información por producto<br>Adaptación del Sankey al marco input-output **CO** input-output<br>  $\frac{100}{200}$ <br>  $\frac{100}{200}$ <br>  $\frac{100}{200}$ <br>  $\frac{100}{200}$ <br>  $\frac{100}{200}$ <br>  $\frac{100}{200}$ <br>  $\frac{100}{200}$ <br>  $\frac{100}{200}$ <br>  $\frac{100}{200}$ <br>  $\frac{100}{200}$ <br>  $\frac{100}{200}$ <br>  $\frac{100}{200}$ <br>  $\frac{100}{200}$ <br>  $\frac{100$ **Industria da madeira e<br>
Industria da madeira e<br>
Industria da madeira e<br>
da cortiza, agás mobles;<br>
Industria do papel 14 INTERIOR 74 232631<br>
Industria do papel 14 INTERIOR 74 232631 a cortiza, agás mobles;**<br>
Industria da madeira e<br>
Industria da madeira e<br>
da cortiza, agás mobles;<br>
Inster espartaria e 13 INTERIOR 74 854<br>
Industria do papel 14 INTERIOR 74 232631<br>
Importacións do resto<br>
Importacións do **CHIT CONTRACT CONTRACT CONTRACT CONTRACT CONTRACT CONTRACT CONTRACT CONTRACT CONTRACT CONTRACT CONTRACT CONTRACT CONTRACT CONTRACT CONTRACT CONTRACT CONTRACT CONTRACT CONTRACT CONTRACT CONTRACT CONTRACT CONTRACT CONTRACT**

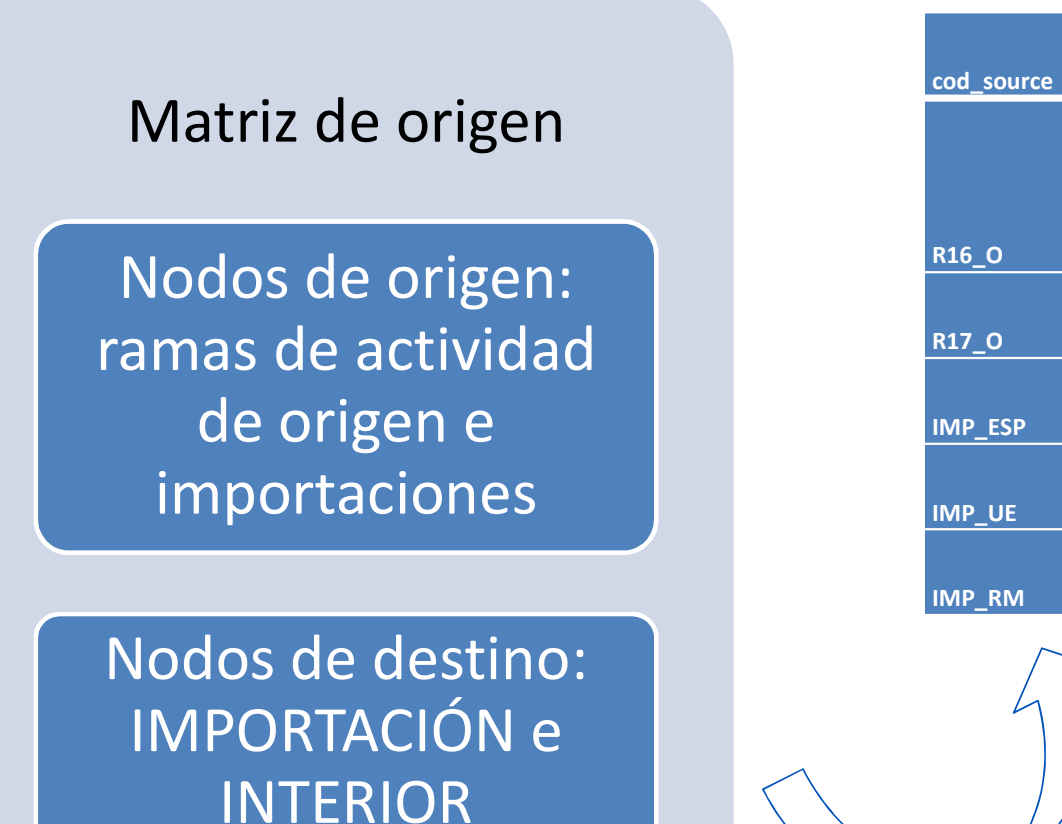

Industria do papel<br>
IMPORTACIÓN 75<br>
de España<br>
IMPORTACIÓN 75<br>
da UE<br>
IMPORTACIÓN 75<br>
de Media de Vietnamento de Renormación<br>
103380<br>
do mundo<br>
173<br>
IMPORTACIÓN 75<br>
2256<br>
2256<br>
2256<br>
2256<br>
2256<br>
2256<br>
2256<br>
2256<br>
2256<br>
22 CO INDUE-OUTPUT<br>
Cod source name source of source name target ord target valor<br>
Industria do madeira e<br>
R16\_0 cestaría e espartaría 13 INTERIOR 74 854<br>
R17\_O Industria do papel 14 INTERIOR 74 232631<br>
IMP\_ESP de España<br>
IMP IMP\_ESP de España de 21 **IMPOLITE (1990)**<br>
Industria da madeira e<br>
da cortiza, agás mobles;<br>
restaría e espartaría 13 INTERIOR 74 854<br>
Industria do papel 14 INTERIOR 74 232631<br>
Importacións do resto<br>
de España 71 IMPORTACIÓN 75 55862<br>
da UE Impor **IMPORTACIÓN 75**<br>
Industria da madeira e<br>
Industria da madeira e<br>
da cortiza, agás mobles;<br>
cestaría e espartaría<br>
Industria do papel 14 INTERIOR 74 232631<br>
Importacións do resto<br>
da UE MPORTACIÓN 75 55862 00<br>
da UE MPORTA **IMP\_UE** da\_UE 172 **IMPORTACIÓN 75**<br>
Industria da madeira e<br>
Industria da madeira e<br>
da cortiza, agás mobles;<br>
da cortiza, agás mobles;<br>
Industria do papel 14<br>
IMPORTACIÓN 75 55862<br>
Importacións do resto<br>
da UE IMPORTACIÓN 75 103380<br>
da UE I da UE 72 IMPORTACIÓN 75 103380 IMP\_RM do mundo de 23 IMPORTACIÓN 75 **IMPOLE CONSECUTE 10 AND AN ABOVE CONSECUTER CONSECUTER CONSECUTER CONSECUTER CONSECUTER CONSECUTER CONSECUTER CONSECUTER CONSECUTER CONSECUTER CONSECUTER CONSECUTER CONSECUTER CONSECUTER CONSECUTER CONSECUTER CONSECUTER C** manne\_source<br>
Industria da madeira e<br>
da cortiza, agás mobles;<br>
cestaría e espartaría 13 INTERIOR 74 854<br>
Industria do papel 14 INTERIOR 74 232631<br>
Importacións do resto<br>
de España 71 IMPORTACIÓN 75 55862<br>
da UE<br>
Importaci

R16\_0 cestaría e espartaría 13 INTERIOR

Producto 17A Artículos de papel y cartón

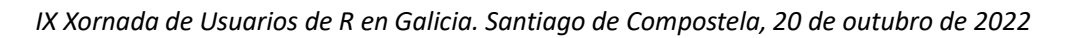

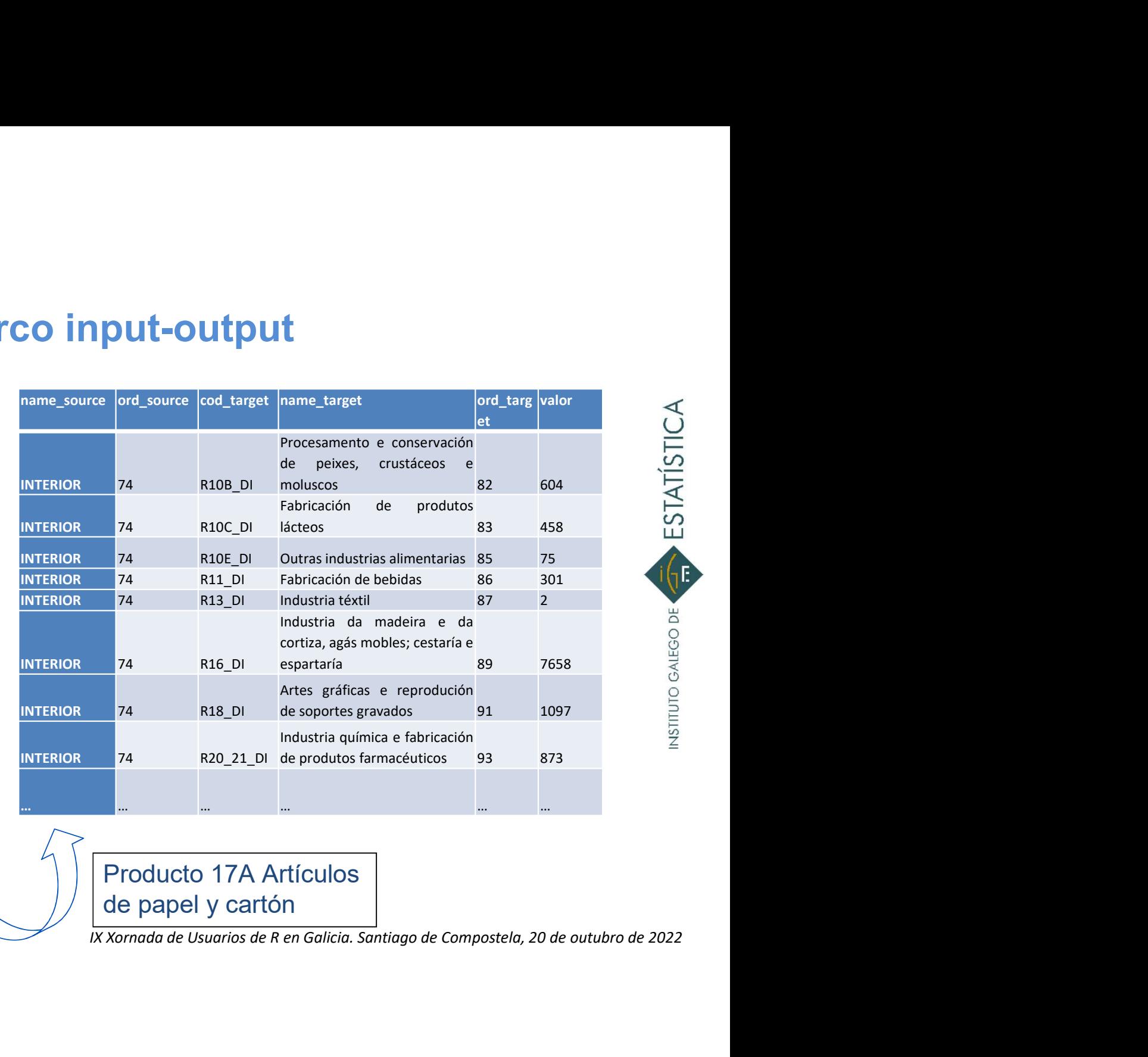

# Información por producto Información por producto<br>Adaptación del Sankey al marco input-output<br>Adaptación del Sankey al marco input-output

### Matriz de destino de la producción interior

# Nodos de origen: INTERIOR **A SERVICE A SERVICE A SU**INTERIOR

Nodos de destino: componentes de la demanda

Producto 17A Artículos de papel y cartón

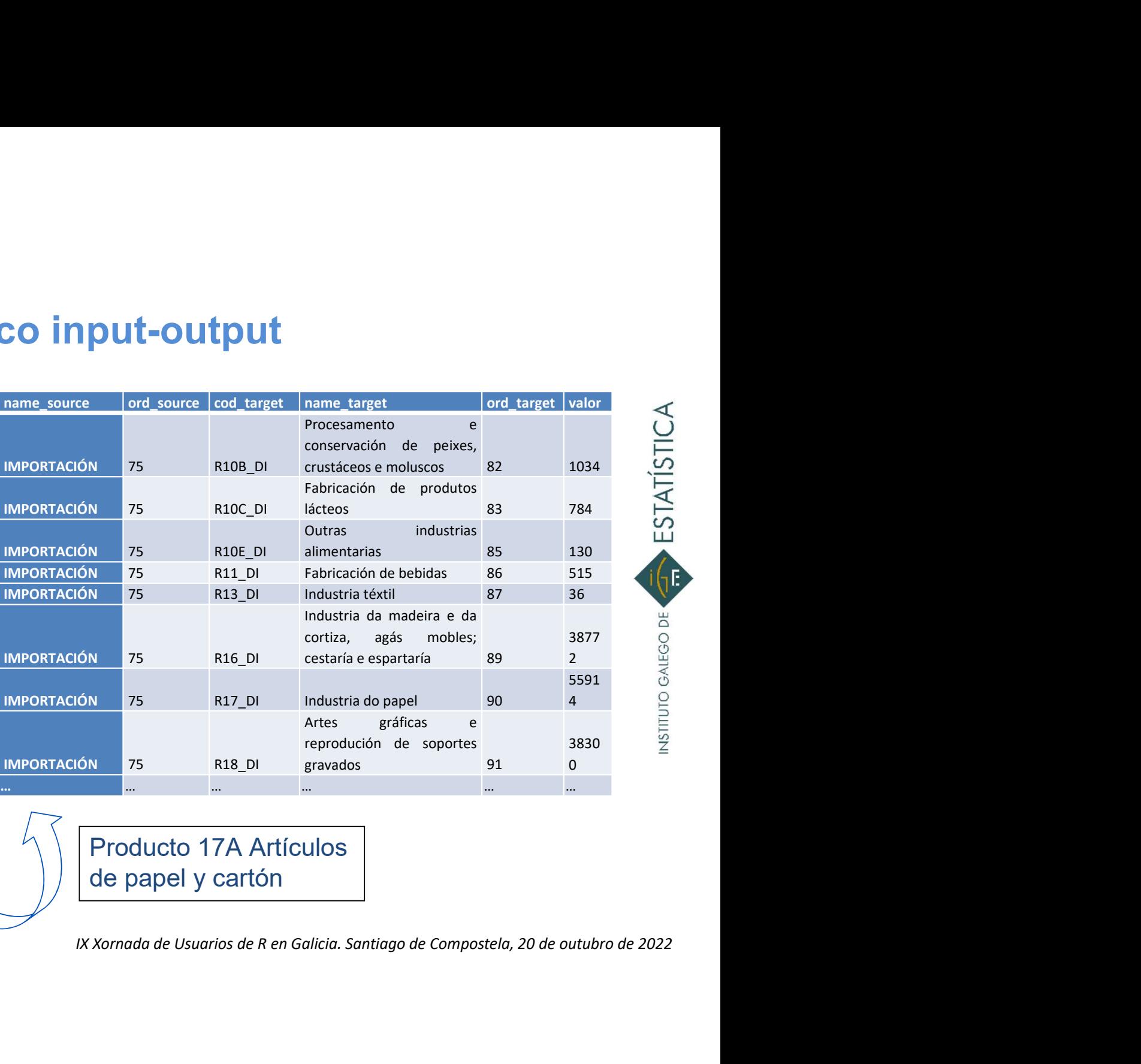

# Información por producto Información por producto<br>Adaptación del Sankey al marco input-output<br>Adaptación del Sankey al marco input-output<br>Adatria de destine de les

## Matriz de destino de las importaciones

## Nodos de origen: IMPORTACIÓN MEDITIAN

Nodos de destino: componentes de la demanda

Producto 17A Artículos de papel y cartón

# Información por producto Información por producto<br>Adaptación del Sankey al marco input-output<br>• Data frame con las conexiones (links), formado por 3 columnas: nodo fuent **Formación por producto<br>
daptación del Sankey al marco input-output<br>
• Data frame con las conexiones (links), formado por 3 columnas: nodo fuente, nodo<br>
• Data frame de nodos (nodes)<br>
• Data frame de nodos (nodes)<br>
• Data Formación por producto<br>
daptación del Sankey al marco input-o<br>
• Data frame con las conexiones (links), formado por 3 c<br>
• Data frame de nodos (nodes)<br>
• Librería networkD3 Formación por producto<br>
daptación del Sankey al marco<br>
• Data frame con las conexiones (links), forn<br>
• Data frame de nodos (nodes)<br>
• Librería networkD3<br>
• SankeyNetwork (Links = links, Node<br>
• Source = "Deource" Targe**

- destino e intensidad del flujo
- 
- 

```
IX Xornada de Usuarios de R en Galicia. Santiago de Compostela, 20 de outubro de 2022<br>IX Xornada de Usuarios de R en Galicia. Santiago de Compostela, 20 de outubro de 2022<br>IX Xornada de Usuarios de R en Galicia. Santiago d
 n por producto<br>
1 del Sankey al marco input-output<br>
e con las conexiones (links), formado por 3 columnas: nodo fuente, nodo<br>
intensidad del flujo<br>
e de nodos (nodes)<br>
stworkD3<br>
sankeyNetwork (Links = links, Nodes = nodes
                              producto<br>
Sankey al marco input-output<br>
s conexiones (links), formado por 3 columnas: nod<br>
d del flujo<br>
os (nodes)<br>
<del>stwork</del> (Links = links, Nodes = nodes,<br>
Source = "IDsource", Target = "IDtarget",<br>
Value = "value", Nod
                              producto<br>
Sankey al marco input-output<br>
s conexiones (links), formado por 3 columnas: nodo fuente, nodo<br>
d del flujo<br>
los (nodes)<br>
stwork (Links = links, Nodes = nodes,<br>
Source = "IDsource", Target = "IDtarget",<br>
Value =
                             colourScale=my_color, LinkGroup="group", 
NodeGroup="group",
                              s conexiones (links), formado por 3 columnas: nodd<br>d del flujo<br>los (nodes)<br>ttwork (Links = links, Nodes = nodes,<br>Source = "IDsource", Target = "IDtarget",<br>Value = "value", NodelD = "name",<br>colourScale=my_color, LinkGroup="
                              s conexiones (links), formado por 3 columnas: nodo fuel<br>id del flujo<br>los (nodes)<br>twork (Links = links, Nodes = nodes,<br>Source = "IDsource", Target = "IDtarget",<br>Value = "value", NodelD = "name",<br>colourScale=my_color, LinkGr
```
# Información por producto

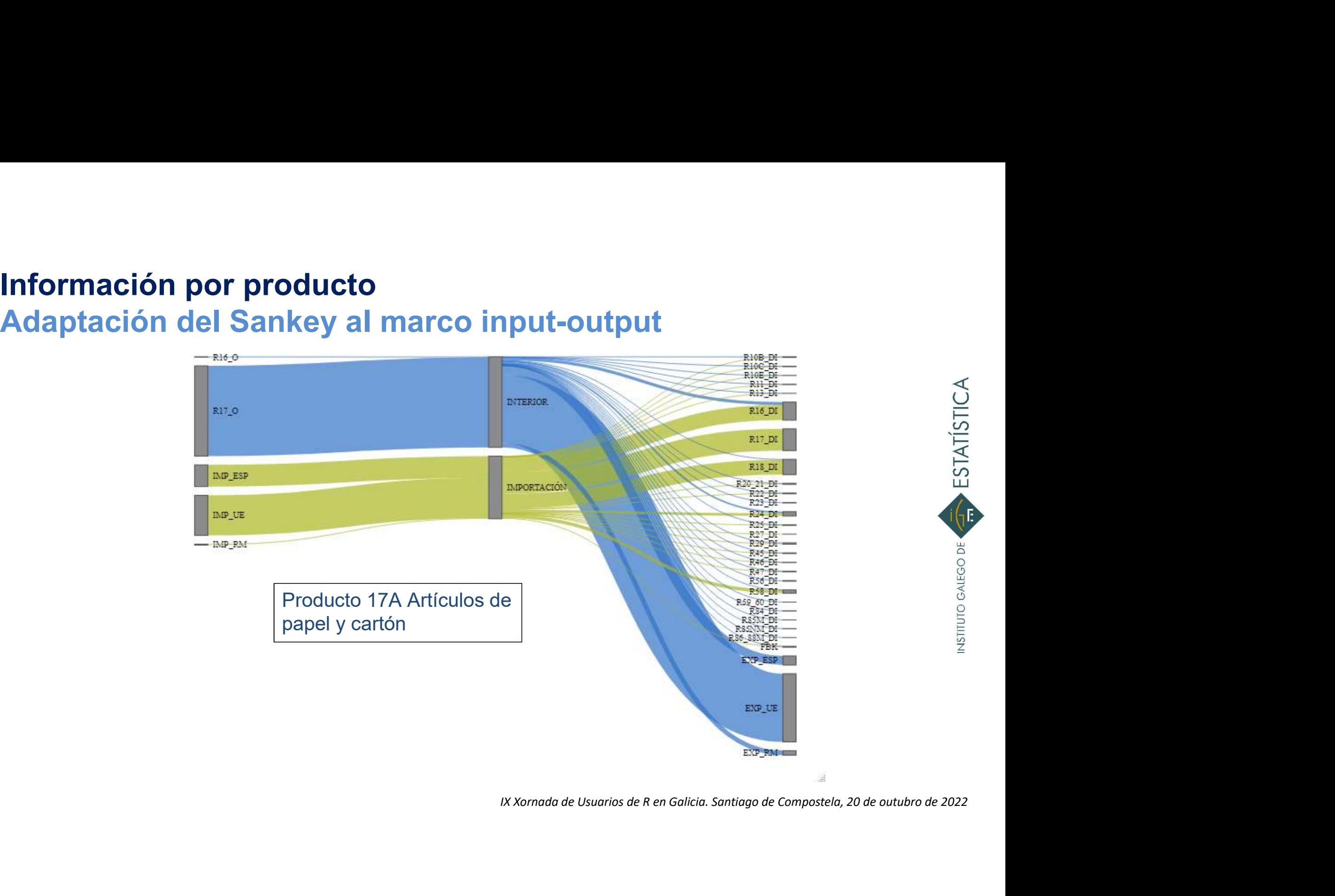

# Información por producto Más aplicaciones

**• Análisis de la cadena forestal la cadena** madera (I)

### 6 productos (filas)

P02 Productos y servicios forestales P16A: Madera serrada y cepillada P16B: Otros productos de la madera P17A: Pasta de papel, papel y cartón P17B: Artículos de papel y cartón P31: Muebles

### 4 ramas (columnas)

R02 Silvicultura R16 Industria de la madera y de la corteza R17 Industria de papel R31 Fabricación de muebles

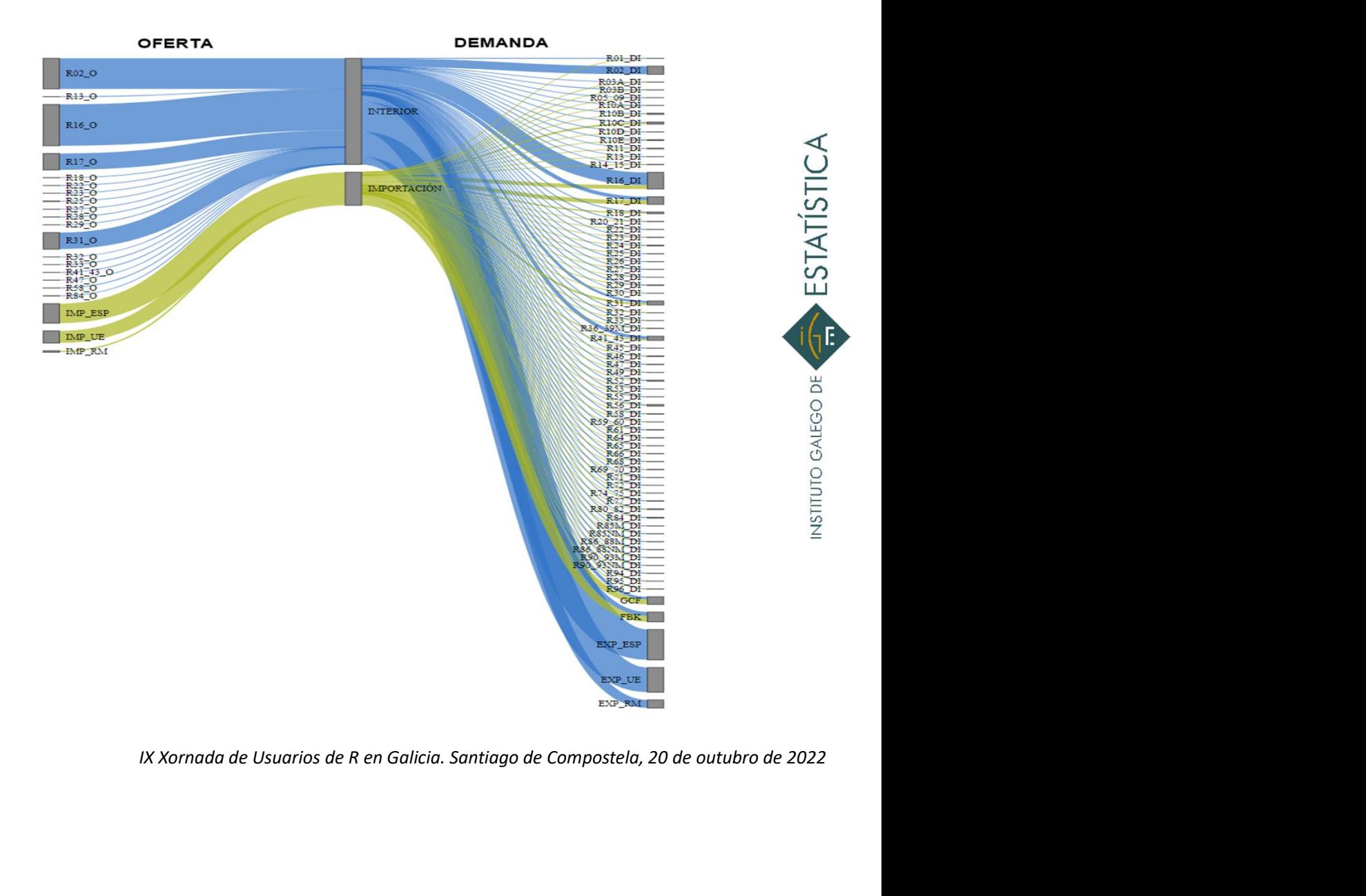

# Información por ramas de actividad **Treemap**

- **Treemaps:** comparación de cantidades y visualización de patrones de alguna<br>
estructura jerárquica mediante un uso eficiente del espacio.<br>
 Analizar cómo se divide el todo e identificar componentes más grandes y más pe estructura jerárquica mediante un uso eficiente del espacio. **Treemaps:** comparación de cantidades y visualización de patrones de alguna<br>
Structura jerárquica mediante un uso eficiente del espacio.<br>
Analizar cómo se divide el todo e identificar componentes más grandes y más pequeña **Transis de actividad<br>
Treemaps:** comparación de cantidades y visualización de patrones de alguna<br>
structura jerárquica mediante un uso eficiente del espacio.<br>
- Analizar cómo se divide el todo e identificar componentes m **Examples:** comparación de cantidades y visualización de patrones de alguna<br>
structura jerárquica mediante un uso eficiente del espacio.<br>
- Analizar cómo se divide el todo e identificar componentes más grandes y más peque
	-
	-
	- S proporcionales a los datos que representan.<br>
	Il protocolo cuantitativo, no representado<br>  $\frac{6}{3}$ <br>  $\frac{6}{3}$ <br>
	IX Xornada de Usuarios de R en Galicia. Santiago de Compostela, 20 de outubro de 2022<br>
	IX Xornada de Usuario

por el área del rectángulo.

# Información por rama de actividad Aplicación del Treemap al marco input-output

### Área de los rectángulos:

proporcional al valor del que esta del termina de la proporcional al valor del que esta del que esta de la propor consumo intermedio de cada papel, papel e producto dentro de la rama.

Intensidad del color: ordena los productos de mayor a la pola produtos e menor porcentaje de

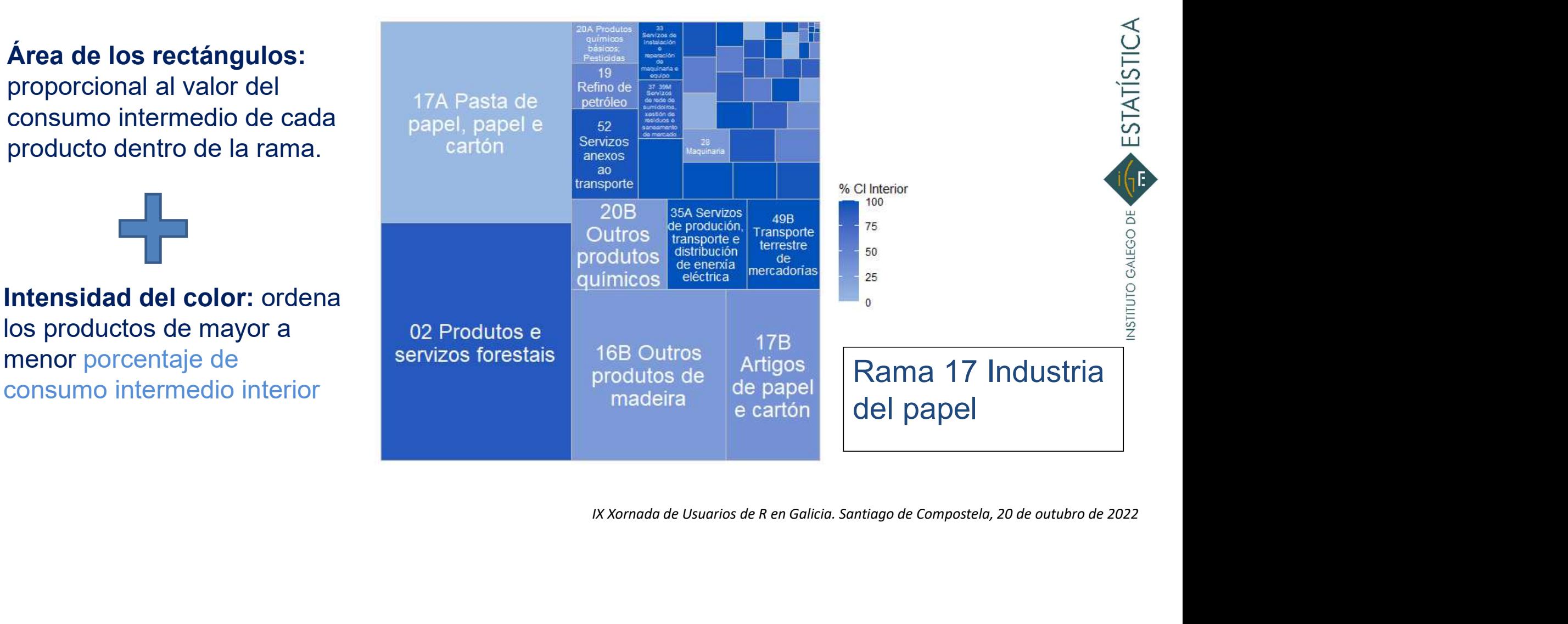

# Información por rama de actividad Información por rama de actividad<br>Aplicación del Treemap al marco input-output<br>• Data frame (df) formado por 3 columnas: producto, peso de ese producto en intermedio de la rama y porcentaje del consumo intermedio de ese pr

- **Formación por rama de actividad<br>
blicación del Treemap al marco input-output<br>
 Data frame (df) formado por 3 columnas: producto, peso de ese producto en el consumo<br>
interior.<br>
 Librería treemapify** interior. **Formación por rama de actividation del Treemap al marco<br>
• Data frame (df) formado por 3 columnas: p<br>
intermedio de la rama y porcentaje del corte<br>
• Librería treemapify<br>
• Explot (df, aes (area = Peso, fill = `%**
- 

```
Interior`, label =<br>
", place = "centre", grow =<br>
nigh = '#0051ba')<br>
\frac{1}{2}<br>
\frac{1}{2}<br>
\frac{1}{2}<br>
\frac{1}{2}<br>
\frac{1}{2}<br>
\frac{1}{2}<br>
\frac{1}{2}<br>
\frac{1}{2}<br>
\frac{1}{2}<br>
\frac{1}{2}<br>
\frac{1}{2}<br>
\frac{1}{2}<br>
\frac{1}{2}<br>
\frac{1}{2}<br>
Data irame (ar) formado por 3 columnas: producto, peso de ese producto en el consumo<br>intermedio de la rama y porcentaje del consumo intermedio de ese producto que es<br>interior.<br>Librería treemapify<br>\frac{ggplot (df, aes (area = Peso, fill = '% CI Interior'), labeln por rama de actividad<br>
del Treemap al marco input-output<br>
e (df) formado por 3 columnas: producto, peso de ese producto en el consumo<br>
de la rama y porcentaje del consumo intermedio de ese producto que es<br>
eemapify<br>
gg
                           Codigo_completo)) +
                             geom treemap() +
                              del Treemap al marco input-output<br>
(df) formado por 3 columnas: producto, peso de ese producto en el consumo<br>
de la rama y porcentaje del consumo intermedio de ese producto que es<br>
emapify<br>
gplot (df, aes (area = Peso,
                           Example 18 Treef Treef Treef Treef Treef Treef Treef Treef Treef Treef Treef Treef Treef Treef Treef Treef Treef Treef Treef Treef Treef Treef Treef Treef Treef Treef Treef Treef Treef Treef Treef Treef Treef Treef Treef 
                              scale area producto, peso de ese producto en el consumo<br>de la rama y porcentaje del consumo intermedio de ese producto que es<br>emapify<br>gplot (df, aes (area = Peso, fill = '% Cl Interior`,label =<br>geom_treemap_text (colour =
```
Aplicación gráfica de consulta

# Información por rama de actividad Más aplicaciones **Principal de la controver de la carrier de la carrier de la carrier de la carrier de la carrier de la carrier de la carrier de la carrier de la carrier de la carrier de la carrier de la carrier de la carrier de la carrier**

• Análisis de la cadena forestal madera (I)

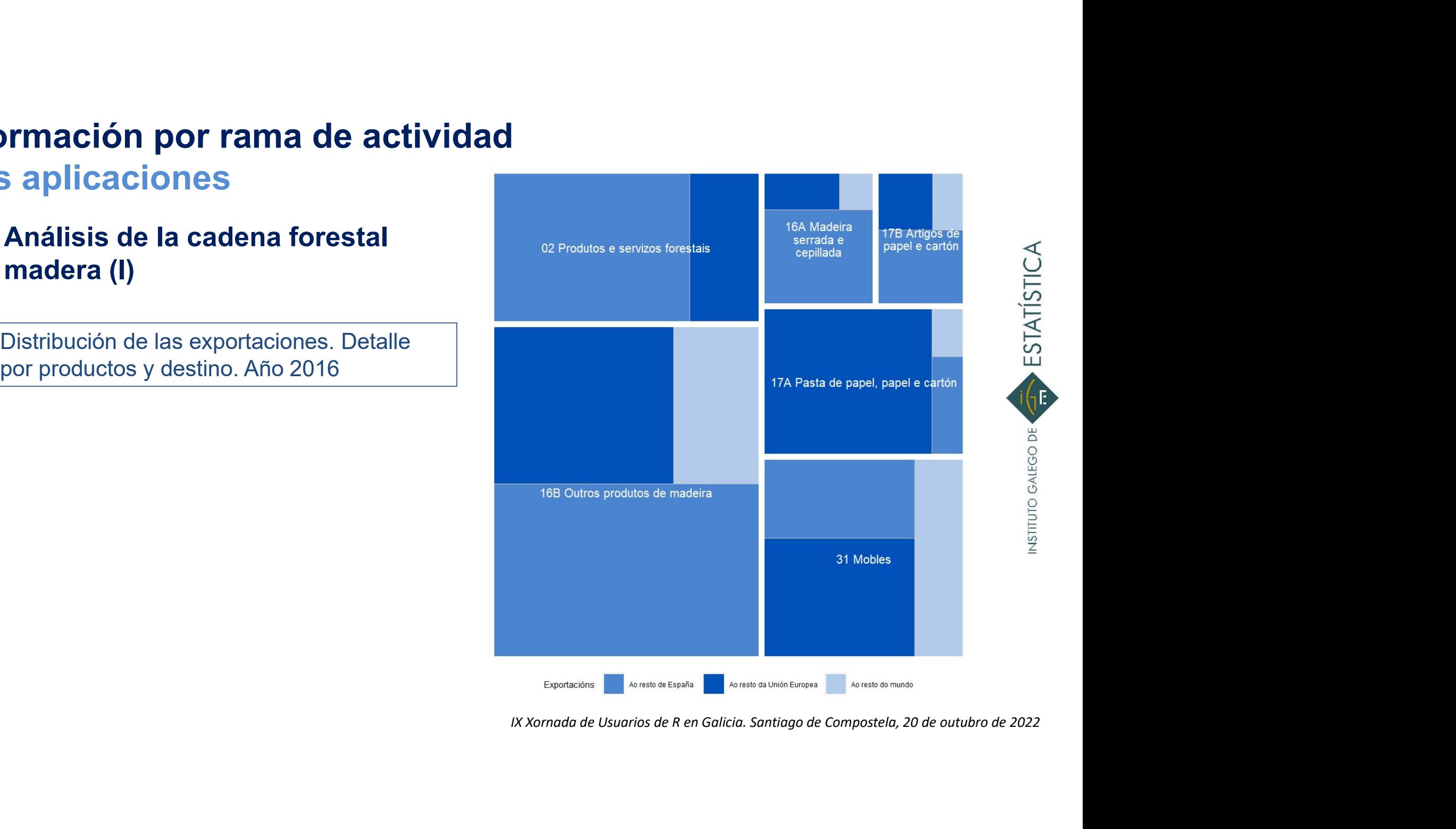

# Información por rama de actividad Más aplicaciones

• Análisis del sector agroalimentario (I)

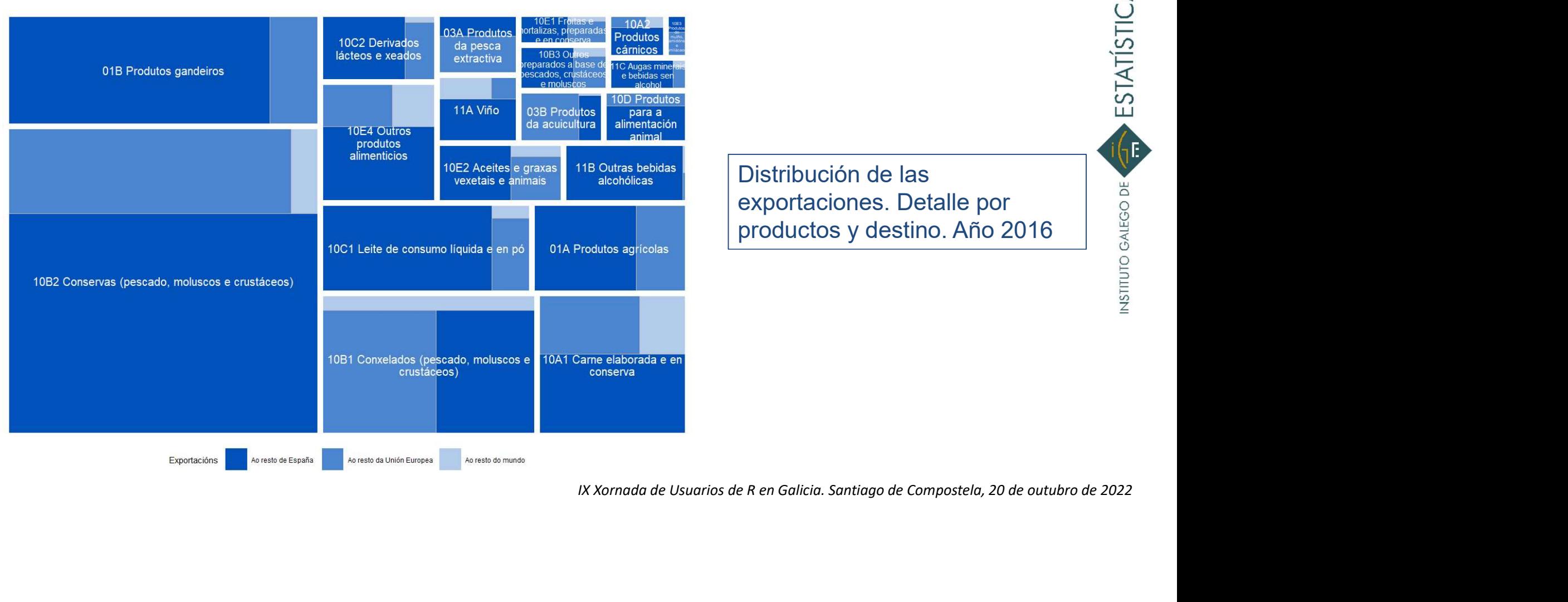

Distribución de las<br>exportaciones. Detalle por<br>productos y destino. Año 2016 exportaciones. Detaile por<br>
productos y destino. Año 2016 Productos y destino. Año 2016<br>
Postribución de las<br>
exportaciones. Detalle por<br>
productos y destino. Año 2016

# Información por rama de actividad Más aplicaciones

• Análisis del sector agroalimentario (II)

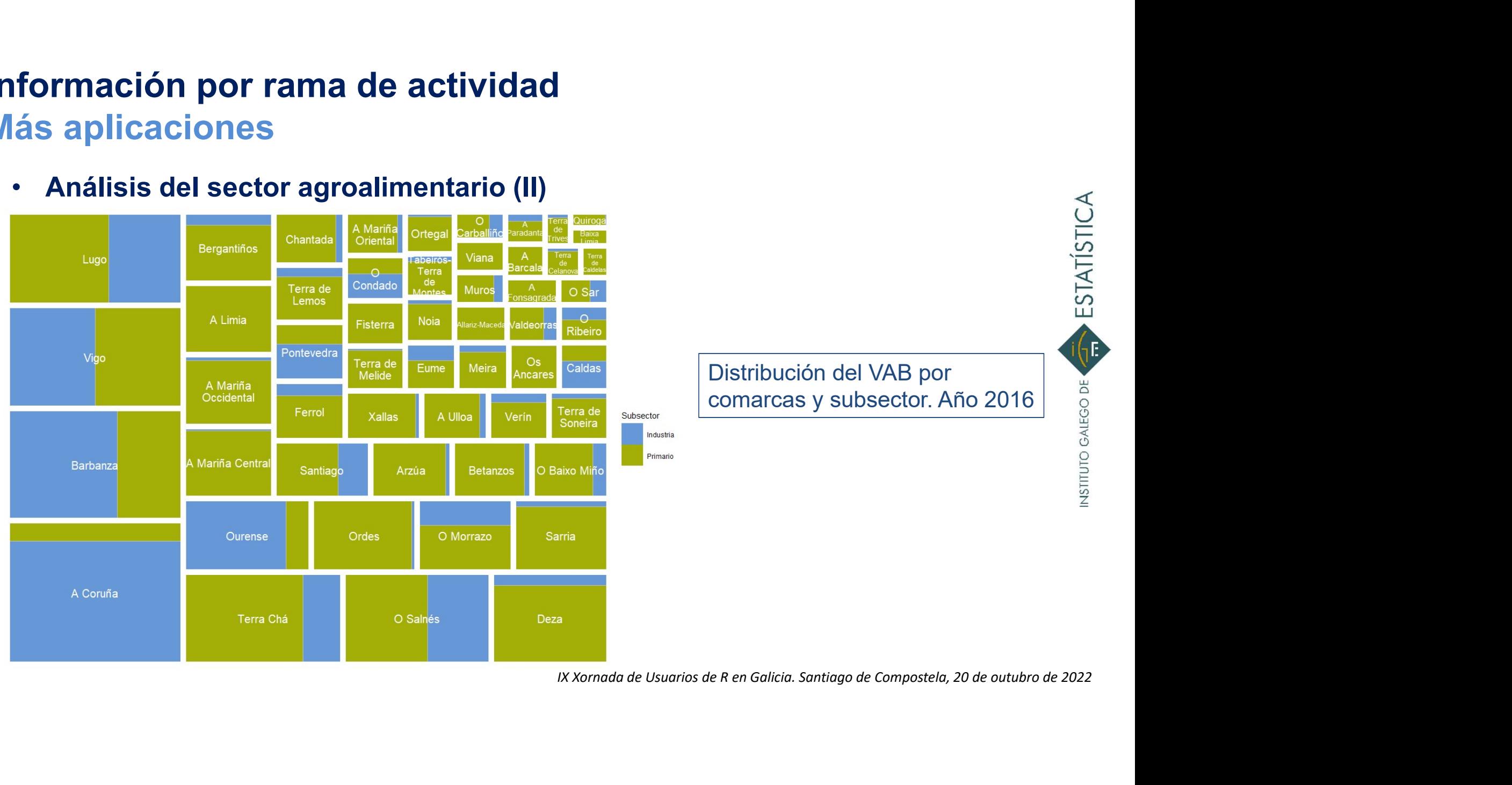

### Conclusiones

### • MIOGAL:

- **Clusiones<br>AllOGAL:**<br>— Herramienta fundamental para describir los flujos económicos<br>— Doble vertiente: descriptiva y analítica<br>— Promoción de la vertiente descriptiva **clusiones<br>MIOGAL:**<br>— Herramienta fundamental para describir los flujos económicos<br>— Doble vertiente: descriptiva y analítica<br>— Promoción de la vertiente descriptiva
- 
- 
- **clusiones<br>
AIOGAL:**<br>
 Herramienta fundamental para describir los flujos económicos<br>
 Doble vertiente: descriptiva y analítica<br>
 Promoción de la vertiente descriptiva<br>
Se hace necesario favorecer la visualización de "gr • Herramienta fundamental para describir los flujos económicos<br>
• Doble vertiente: descriptiva y analítica<br>
• **Se hace necesario** favorecer la visualización de "grandes" cantidades de datos<br>
de manera sencilla y de un solo de manera sencilla y de un solo vistazo.
- Ción de "grandes" cantidades de datos<br>
Intervo paso en al búsqueda de<br>
municación y comprensión de los<br>
Entrancemente de los<br>
Entrancemente de Usuarios de R en Galicia. Santiago de Compostela, 20 de outubro de 2022<br>
ENTRI • **MIOGAL:**<br>
– Herramienta fundamental para describir los flujos económicos<br>
– Doble vertiente: descriptiva y analítica<br>
• **Se hace necesario f**avorecer la visualización de "grandes" cantidades de datos<br>
de manera sencilla herramientas que ayuden a una mejor comunicación y comprensión de los resultados estadísticos.

# **IX Xornada de Usuarios de R en Galicia. Santiago de Compostela, 20 de outubro de 2022**<br>
En El X<br>
IX Xornada de Usuarios de R en Galicia. Santiago de Compostela, 20 de outubro de 2022 Gracias por vuestra atención